Документ подписан простой электронной подписью Информация о владельце: ФИО: Локтионова Оксана Геннадьевна Должность: проректор по учебной работе Дата подписания: 31.12.2020 13:36:44

# **МИНОБРНАУКИ РОССИИ**

Уникальный программный ключ:<br>0b817ca911e6668abb1 BORARRA4TDRFOGYALARGTBEHHOUD бюджетное образовательное учреждение высшего профессионального образования «Юго-Западный государственный университет» (ЮЗГУ) 0b817ca911e6668abb13a5d426d39e5fRf1eabbf73e94*3d*f4a4851fda36d089

Кафедра органической и аналитической химии

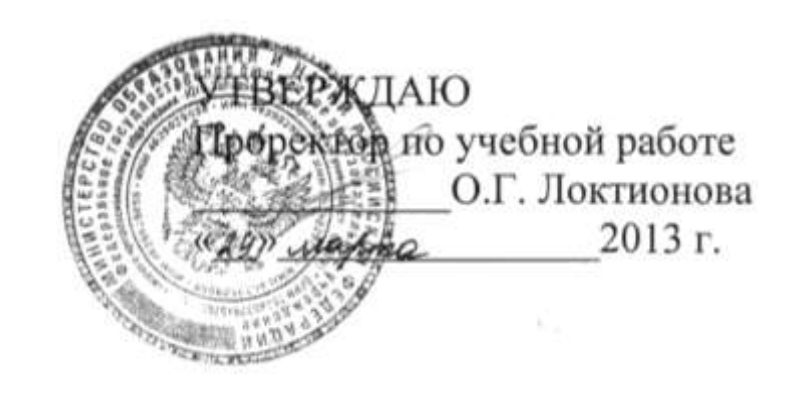

# **СКАНИРОВАНИЕ И ОБРАБОТКА ЭЛЕКТРОННЫХ СПЕКТРОВ НА МНОГОЦЕЛЕВОМ СПЕКТРОФОТОМЕТРЕ «SHIMADZU» МОДЕЛИ «UV-1800» С РУЧНЫМ И ВНЕШНИМ УПРАВЛЕНИЕМ ОТ ЭВМ**

Методические указания по выполнению лабораторной работы по дисциплине «Аналитической химия» для студентов 3 курса по направлению 020101.62 «Химия», 020201.65 «Фундаментальная и прикладная химия»; по дисциплине «Аналитическая химия и ФХМА» для студентов 2 курса по направлению 222900.62 «Нанотехнологии и микросистемная техника» и 240100.62 «Химическая технология» (профиль «Технология и переработка полимеров»)

Курск 2013

УДК 543.42

#### Составители: Н. А. Борщ, Л. А. Горбачева

Рецензент

Кандидат химических наук, доцент кафедры «Физическая химия и химическая технология» *С. Д. Пожидаева*

**Сканирование и обработка электронных спектров на многоцелевом спектрофотометре «Shimadzu» модели «UV-1800» с ручным и внешним управлением от ЭВМ**: методические указания по выполнению лабораторной работы по дисциплине «Аналитическая химия», «Аналитическая химия и ФХМА» / Юго-Зап. гос. ун-т; сост.: Н. А. Борщ, Л. А. Горбачева. Курск, 2013. 22 с.

Описана методика сканирования и обработки электронных спектров на многоцелевом спектрофотометре «Shimadzu» модели «UV-1800» с ручным и внешним управлением от ЭВМ. Приведены подробное описание эксперимента для подготовки образцов и рекомендации для интерпретации электронных спектров.

Предназначены для студентов, обучающихся по направлению 020101.62 «Химия»; 020201.65 «Фундаментальная и прикладная химия»; 222900.62 «Нанотехнологии и микросистемная техника»; 240100.62 «Химическая технология» (профиль «Технология и переработка полимеров»).

Текст печатается в авторской редакции

Подписано в печать Формат  $60x841/16$ Усл. печ. л. 1.28 Уч.-изд. л. 1.16 Тираж 30 экз. Заказ . Бесплатно. Юго-Западный государственный университет. 305040, г. Курск, ул. 50 лет Октября, 94

# **ЦЕЛЬ РАБОТЫ**:

1 Изучить принцип действия спектрофотометра «UV-1800» фирмы «Shimadzu» с ручным и внешним управлением от ЭВМ.

2 Ознакомиться с прикладной программойсканирования и обработки электронных спектров «UVProbe».

3 Приобрести навыки сканирования электронных спектров веществ.

4 Освоить методику определения параметров электронных спектров и отнесения полос поглощения по типу электронного перехода*.*

*Оборудование*: многоцелевой спектрофотометр «UV-1800», оснащенный интерфейсом для связи с ЭВМ, прикладная программа «UVProbe», принтер для печати отчета.

*Условия проведения анализа*: работа проводится в специализированной лаборатории спектроскопических методов анализа при наличии допуска к самостоятельной работе и спецодежды (белого халата) под наблюдением опытного лаборанта.

В аналитической химии наибольшее распространение получили спектрофотометрические методы анализа, основанные на поглощении в видимой области спектра (400-800 нм). Однако в последние годы спектрофотометрический метод химического анализа успешно развивается и для ультрафиолетовой области спектра. Количество методик, специально разработанных к условиям ультрафиолетовой области спектра, настолько возросло, так что в последнее время их объединили в отдельную группу методов – ультрафиолетовую спектрофотометрию. Появление этой группы методов обусловлено наличием у многих соединений наиболее сильных полос поглощения в УФ области спектра при строгой индивидуальности электронных спектров поглощения.

### **1 Природа и свойства электронных спектров**

Электронным спектром вещества, поглощающего электромагнитные колебания в области 190-1100 нм, называют более или менее сплошную кривую зависимости оптической плотности D или молярного коэффициента поглощения от длины волны  $\lambda$  (или частоты v). Таким образом, спектр поглощения есть кривая вида  $D = f(\lambda)$  с указанием толщины поглощающего слоя и

концентрации истинной или формальной. Если состав и состояние равновесия вещества известны, тогда спектр поглощения выражают как функцию  $\varepsilon = f(\lambda)$ . Большое значение имеет ширина полосы поглощения: чем шире полоса, тем труднее анализировать смесь нескольких соединений. Для количественной оценки используют понятие полуширины полосы поглощения α:

 $\left(\mathcal{X}_{1/2\varepsilon}^{\prime}-\mathcal{X}_{1/2\varepsilon}^{\prime\prime}\right)$  $1/2$  $a = \bigl(\mathcal{X}_{1/2\varepsilon}' - \mathcal{X}_{1/2\varepsilon}'' \bigr)$ , которая для большинства молекул составляет 80-100 нм (рис. 1). Чем эта величина меньше, тем лучше.

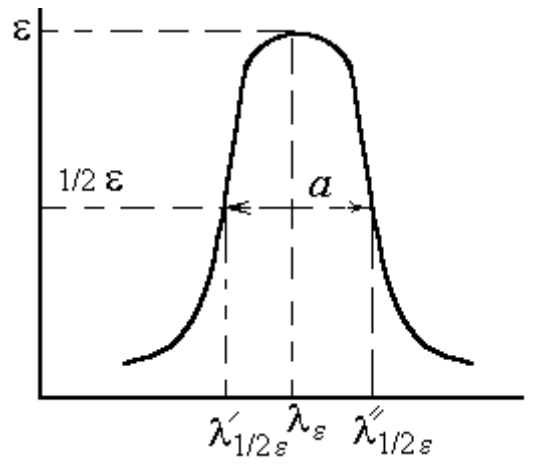

Рисунок 1 - Определение полуширины полосы поглощения в электронном спектре.

Возникновение электронных спектров, прежде всего, связано с перестройкой (возбуждением) электронной оболочки вещества, а не с движением ядер, как при возникновении колебательных спектров. Однако, особенности спектра, в частности форму контура полос, можно понять только с учетом движения и электронов, и ядер.

Формально природу электронных спектров можно охарактеризовать переходами вещества в различные энергетические состояния при поглощении кванта излучения с длиной волны  $\lambda$ . Так как каждое вещество характеризуется своей системой энергетических уровней, то и спектры веществ располагаются как по числу полос, так и по их положению в шкале длин волн.

Другим важным свойством является интенсивность поглощения, что обусловлено характером перестройки электронной оболочки вещества. Чем больше изменяется дипольный момент вещества при возбуждении, тем интенсивнее полоса в спектре.

Электронные спектры можно классифицировать по типу

энергетических уровней, между которыми происходит переход. Типы уровней, в свою очередь, определяются составом и строением вещества:

1. *d-d\*-, f-f\*-спектры*. Переходами между d- или f-орбиталями обусловлена окраска соединений переходных металлов. Эти переходы являются запрещенными по правилам отбора (маловероятны), поэтому соответствующие полосы в спектрах малоинтенсивные: е находится в пределах  $10-10^3$ .

2. *T*-*T*<sup>\*</sup>-*cnekmpы* возникают в молекулах с сопряженными двойными связями. Интенсивность полос может достигать значений  $\varepsilon = 10^5$ . Окраска большинства красителей обусловлена такими переходами.

3. *n-\*-переходы* возникают в молекулах с сопряженными связями, которые совершают гетероатомы с не поделенными парами электронов (*n*-электроны). Природу этих спектров характеризует возбуждение электронов не поделенной пары на вакантный  $\pi^*$ -уровень. Такие переходы запрещены, поэтому соответствующие полосы в спектрах малоинтенсивны.

4. *Полосы переноса заряда.* Систему уровней молекулярных комплексов, например, йода с бензолом, можно считать лишь слегка возмущенным взаимодействием. В этом случае окраска обусловлена переносом электронов с верхнего занятого уровня молекулы донора (бензола) на свободный анти связывающий уровень молекулы акцептора –йода. Можно рассматривать такой переход как перенос заряда. Полосы переноса заряда, как правило, достаточно интенсивны:  $\varepsilon = 10^3$ -10<sup>4</sup>.

### **2 Применение электронных спектров**

#### *2.1 Структурно-спектральные корреляции*

Для идентификации соединений и решения структурных задач обычно используются характерные полосы поглощения электронных спектров в области 190-900 нм. Если в этой области вещество не поглощает, то его обычно называют прозрачным, хотя в далекой УФ области оно можно иметь свой спектр поглощения.

#### *2.1.1 Органические соединения*

В далекой УФ области поглощают алканы и очень многие другие предельные соединения, прозрачные в основной исследуемой области спектра. Самыми коротковолновыми в этих соединениях являются  $\alpha{\rightarrow}\alpha_*$ переходы. При наличии в насыщенных соединениях гетероатомов (кислород, азот, сера, галогены), содержащих не поделенные электронные пары (спирты, эфиры, тиоэфиры, амины, алкилгалогениды и др.) слабые или средние по интенсивности полосы поглощения  $n \rightarrow \sigma^*$  переходов могут наблюдаться в интервале 180-220 нм и выше.

Соединения, содержащие изолированные кратные связи, также поглощают в далекой УФ области и прозрачны в ближней УФ области. Если же хромофорная группа содержит как  $\pi$ -, так и nэлектроны, то наблюдаются более длинноволновые, но слабые полосы запрещенных n $\rightarrow \pi^*$  переходов (табл. 1).

Для сопряженных систем полосы поглощения ненасыщенных хромофоров наблюдаются при больших длинах волн (батохромный эффект). Одновременно сильно возрастает их интенсивность (гиперхромный эффект). Чем длиннее цепь сопряжения, тем больше оба эти эффекта; наблюдается практически линейная зависимость  $\lambda^2$ <sub>min</sub> от числа сопряженных двойных связей. Для системы сопряженных двойных связей характерно обычно плоское строение скелета в транс- и цис-конформации. При этом для первой интенсивность полосы поглощения выше, чем для второй. Нарушение плоского строения системы сопряженных связей по каким-либо причинам, например из-за стерических затруднений, приводит к снятию эффектов сопряжения и характерному изменению электронного спектра поглощения.

-Дикарбонильные соединения характеризуются двумя или тремя полосами низкой интенсивности, наиболее характерная полоса n→ $\pi$ <sup>\*</sup>-перехода лежит в области 300-500 нм. Полосы средней и высокой интенсивности в области 210-230 нм наблюдаются у систем с сопряженными ацетиленовыми связями.

Весьма характерны УФ спектры поглощения ароматических соединений. Бензол в гексане имеет три полосы поглощения:  $\lambda_{\text{maxc}} =$ 184 ( $\varepsilon$  = 60000), 203.4 ( $\varepsilon$  = 7400) и 254 нм ( $\varepsilon$  = 204). Длинноволновая полоса при замещении претерпевает батохромный сдвиг и растет по интенсивности. Замещение ароматического цикла ауксохромными группами приводит к появлению новых длинноволновых полос, связанных, в частности, с наличием не поделенных электронных пар и новых типов переходов.

#### Таблица 1

УФ полосы поглощения некоторых изолированных хромофоров

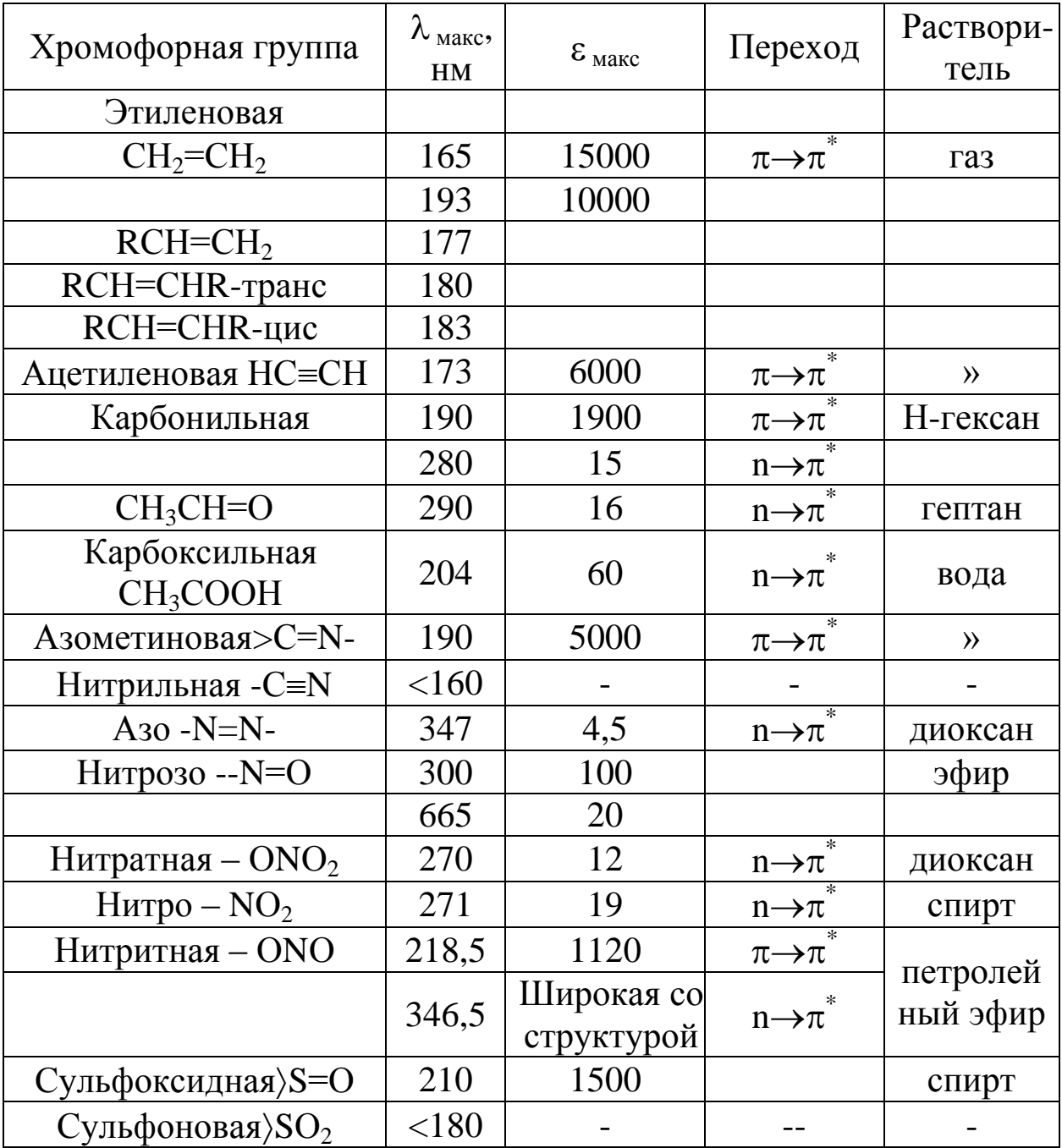

Характерное поглощение наблюдается для таких гетероциклических соединений, как пиррол, фуран, тиофен и др. Изоэлектронный бензолу пиридин в гексане имеет три полосы:  $\lambda_{\text{maxc}}$ = 194 ( $\varepsilon$  = 7500), 251 ( $\varepsilon$  = 2000) и 270 нм ( $\varepsilon$  = 450), причем последнюю относят к  $n\rightarrow \pi^*$ -переходу.

УФ спектры поглощения могут успешно использоваться для изучения структурной изомерии, как статической, например, цистранс, так и динамической, например, таутомерии, а также конформационной изомерии.

Характерные изменения наблюдаются в электронных спектрах при образовании внутри и межмолекулярных водородных связей.

Межмолекулярная водородная связь приводит к синему сдвигу полос  $n \rightarrow \pi^*$  и  $n \rightarrow \sigma^*$  переходов и к красному сдвигу полос  $\pi \rightarrow \pi^*$  переходов, так что сравнение спектров в инертном и, например, гидроксилсодержащем растворителе можно использовать для отнесения полос. Красным сдвигом полос  $\pi \rightarrow \pi^*$ переходов характеризуется также образование внутримолекулярной водородной связи. Интенсивность полос этого типа обычно возрастает при образовании как внутри-, так и межмолекулярной водородной связи, а интенсивность полос переходов с участием не связывающих n-электронов уменьшается вплоть до полного исчезновения полос, так как именно эти электроны ответственны за образование водородных связей.

### *2.1.1 Неорганические и комплексные соединения*

Растворы неорганических соединений элементов первых периодов, как правило, не поглощают в видимой и УФ областях. Исключение составляют некоторые анионы, тогда как аквакомплексы катионов обычно не поглощают не только в видимой, но и в УФ области.

В табл. 2 приведены примеры характеристических максимумов поглощения некоторых неорганических анионов. В определѐнных степенях окисления некоторые элементы образуют сильно окрашенные соединения, например ионы  $CrO_4^2$   $(Cr_2O_7^2)$  в водном растворе, соли марганцевой кислоты, соединения ванадия и др. Для простых анионов галогенов (Cl, Br, J) в растворах характерные полосы поглощения обусловлены переходами с переносом заряда.

Окраска аквакомплексов катионов тяжелых элементов связана с заполнением d-орбиталей. При полностью занятых d-орбиталях (Zn, Cd) растворы солей бесцветны, а при незанятых, например, у кобальта, никеля, меди и других элементов – окрашены (цвет раствора является дополнительным к цвету поглощенного излучения).

Полосы поглощения некоторых неорганических анионов в водных и спиртовых растворах

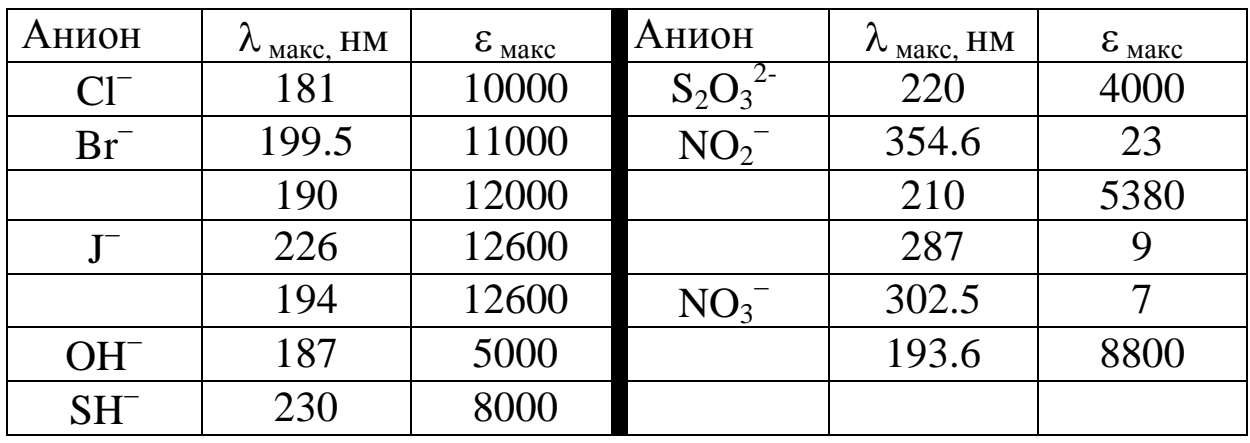

Молекулярный йод склонен образовывать комплексы с переносом заряда, выступая в качестве акцептора электронов. Это позволяет оценивать спектрофотометрическим способом донорные свойства различных соединений: непредельных и ароматических молекул, карбонильных и сульфоксидных молекул, первичных, вторичных и третичных и др.

Большой интерес представляют спектры поглощения растворов солей редкоземельных элементов и актиноидов. Эти спектры, связанные с наличием заполняющихся f-орбиталей при занятых более высоких s- и p-уровней. Различия в электронной конфигурации отдельных элементов обуславливают высокую индивидуальность спектров растворов их солей.

### *2.2 Практическое применение*

Возможность аналитического использования электронных спектров следует из непосредственной связи спектра со строением химических соединений и характером их взаимодействия между собой и средой вообще, а также с концентрацией вещества.

### *2.2.1 Качественный анализ и идентификация веществ*

Обнаружение определенных химических соединений, установление качественного состава смесей и строения химических частиц – молекул, ионов и т.д., основано на сравнении полученных спектральных кривых со стандартными спектрами и на структурноспектральных корреляциях. При этом используются каталоги спектров, таблицы характерных для различных соединений или хромофоров полос поглощения с указанием их положения и интенсивности в максимуме.

Метод абсорбционной УФ спектроскопии часто служит хорошим дополнением и в сочетании с другими методами, например ИК, ЯМР и масс-спектрометрией, способствует надежной идентификации и установлению строения исследуемых веществ.

Для анализа и идентификации некоторых ионов, их аквакомплексов, рассматриваемый метод играет решающую роль.

При качественном анализе необходимо исследовать спектры пробы в широкой области длины волн и для растворов различной концентрации, а иногда и в различных растворителях. При этом определяют не только положение максимумов всех полос с точностью не менее 1 нм, но и интенсивности в максимумах  $\varepsilon_{\text{max}}$ . Полосы поглощения различных хромофоров могут иметь близкие значения  $\lambda_{\text{макс}}$ , но сильно отличаться по интенсивности.

При сравнении спектра исследуемого образца со спектрами, имеющимися в каталогах, для идентификации необходимо совпадение положения и интенсивности всей совокупности полос поглощения в сравниваемых спектрах, снятых в одном и том же растворителе при одинаковых других внешних условиях. Если в спектре кроме полос предполагаемого основного компонента наблюдаются «лишние» полосы или при совпадении числа и положения полос существенно отличаются интенсивности, то это свидетельствует о наличии примесей, которые требуется отделить и идентифицировать. Когда примесь сама не поглощает в исследуемой области спектра, ее наличие проявляется в кажущемся уменьшении коэффициента экстинкции полос основного поглощающего компонента. Это же происходит с полосами поглощения хромофора при увеличении молекулярной массы за счет групп атомов в молекуле, не являющихся хромофорами и не проявляющими ауксохромных свойств, т.е. удельный коэффициент поглощения зависит от молекулярной массы.

# **3 Порядок работы на спектрофотометре«UV-1800»**

Внешний вид и блок-схема прибора показана на рис. 2. В качестве источника излучения для УФ области применяется дейтериевая лампа, дающая сплошной спектр излучения в области 180-400 нм.

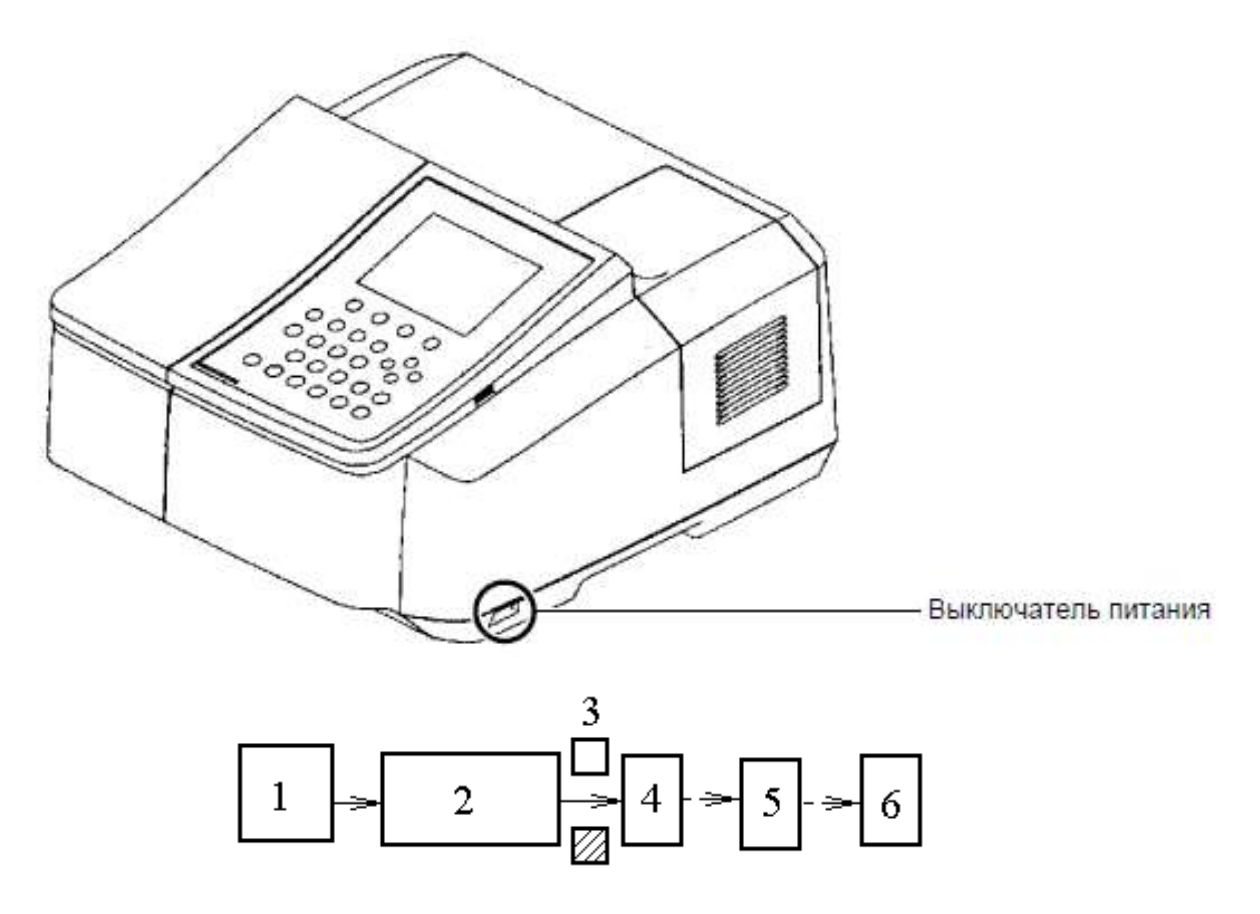

Рисунок 2 –Внешний вид и блок-схема спектрофотометра:

1 – источник излучения с осветительным устройством; 2 – монохроматор (кварцевая призма или дифракционная решетка); 3– кюветное отделение; 4 –сменные приемники; 5 – усилитель; 6– регистрирующее и обрабатывающее устройство (принтер, ЭВМ).

Для видимой области используют лампу накаливания с вольфрамовой нитью с диапазоном от 360 до 1000 нм. Монохроматоры включают входную и выходную щели и призмы или дифракционные решетки, плоские или вогнутые, в качестве диспергирующих элементов. Для уменьшения рассеянного излучения используются различные фильтры. В качестве оптических элементов применяются линзы, зеркала, окна, а также делители пучков, прерыватели и т.д. Прозрачными материалами служат стекло, кварц, LiF, CaF<sub>2</sub>, KCl и т.д.

Жидкостные кюветы имеют толщину слоя 1 см, объем до 5 мл и изготавливаются из стекла, кварца или органического стекла, прозрачного в области до 300 нм. В случае необходимости кюветы термостатируются. В качестве приемников используют вакуумные фотоэлементы и фотоэлектронные умножители (ФЭУ), а также

твердотельные фотоэлементы и фотопластины. В ФЭУ происходит многокаскадное усиление слабого фототока. Регистрацию спектра в виде кривой зависимости интенсивности (оптической плотности или пропускания) обеспечивают электронный усилитель и самописец. Автоматизация эксперимента и обработки данных требует сочетания спектрофотометра с ЭВМ.

### *3.1 Порядок работы на спектрофотометре с ручным управлением*

Двухлучевой спектрофотометр «UV-1800» является универсальным прибором общего назначения для использования в широком диапазоне длин волн 190÷1100 нм. Прибор сочетает оптикомеханическую систему с микрокомпьютерной электроникой для обеспечения точности и быстроты выполнения операций. Наличие принтера придает прибору большую универсальность. Панель управления прибором (рис. 3) и функции клавиш на ней (табл. 3) представлены ниже.

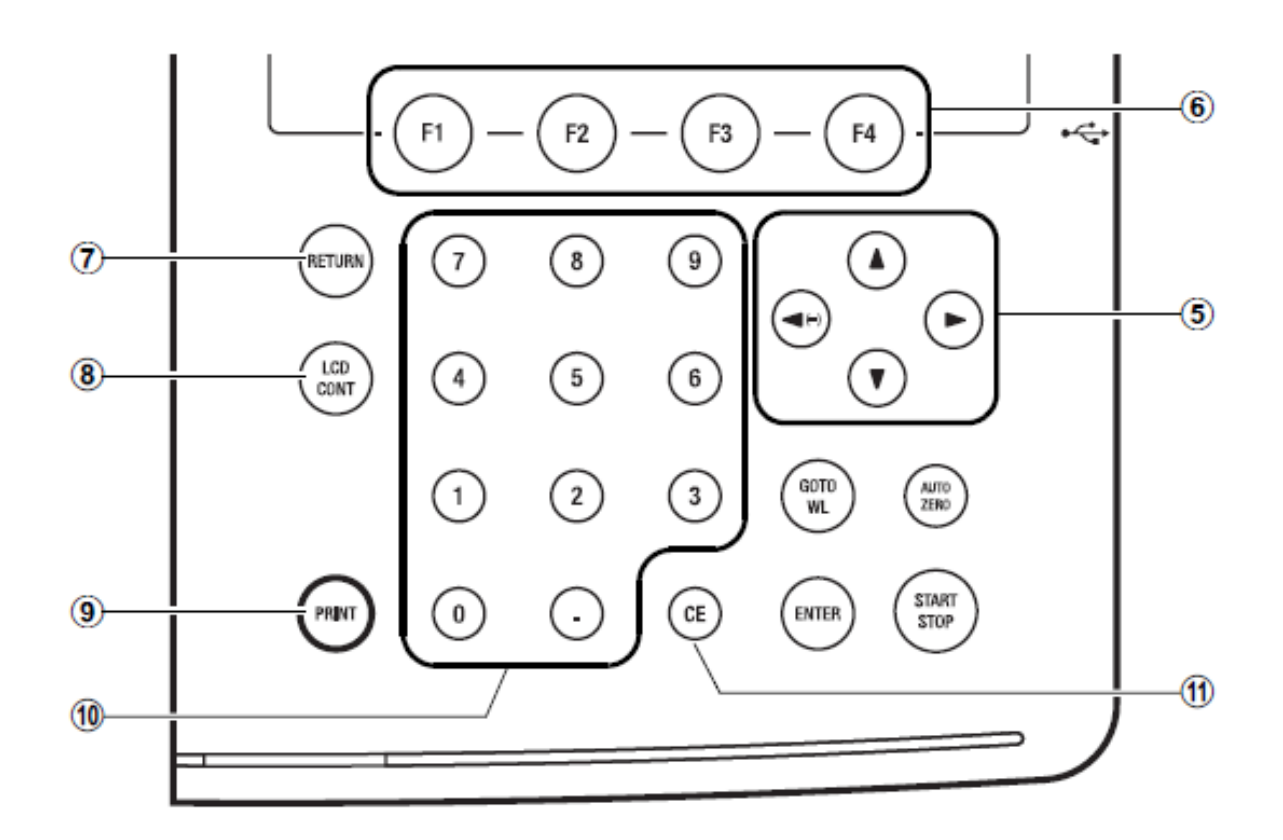

Рисунок 3 – Панель функционального управления

#### Таблица 3

## Функции клавиш панели управления спектрофотометром

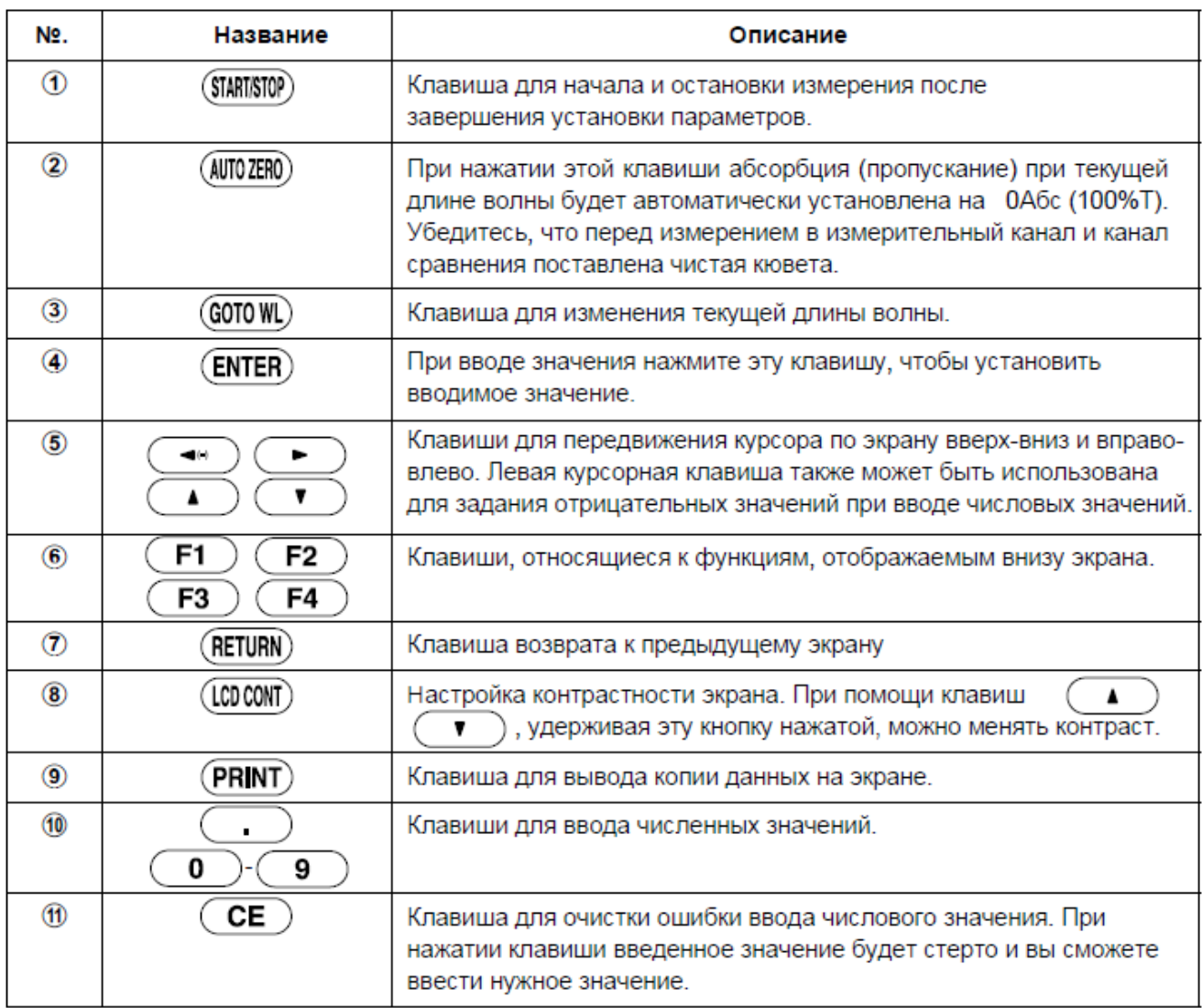

Для сканирования электронного спектра необходимо:

- 1. Включить питание прибора клавишей внизу (рис. 2).
- 2. Дождаться инициализации всех объектов согласно приведенной ниже вкладке (рис. 4).

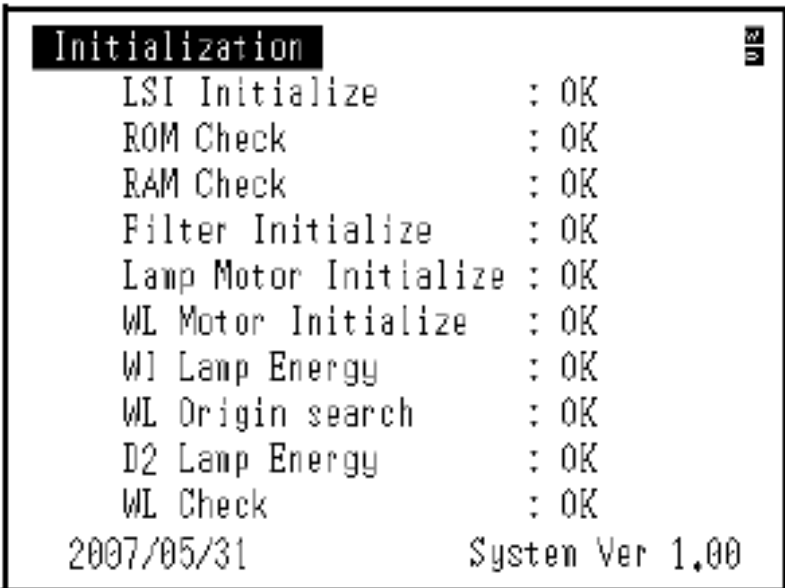

Рисунок 4 – Вкладка инициализации прибора

3. Когда все объекты инициализации будут отмечены «ОК», появится экран «Выбор режима» (рис. 5).

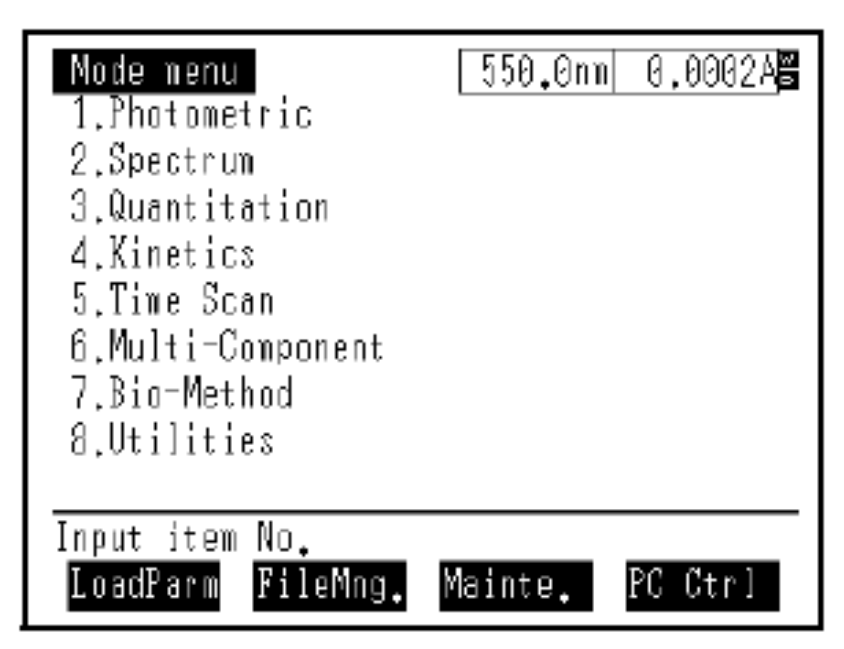

Рисунок 5 – Вкладка выбора режима

4. Выбрать режим "Spectrum". Для этого выбрать на клавиатуре (рис. 3) цифру «2» и нажать клавишу "Enter". На открывшейся вкладке задать цифровыми клавишами (рис. 3): 1) длины волн начала и конца сканирования; 2) шаг сканирования; 3) скорость сканирования в соответствии с заданием преподавателя.

- 5. Поместить кювету с исследуемым раствором вещества и кювету сравнения в кюветное отделение.
- 6. Запустить спектрофотометр на сканирование клавишей "Start" (повторное нажатие этой клавиши означает "Stop"). После завершения сканирования повторным нажатием клавиши "Start" прибор останавливают. Результат сканирования в виде графика (спектра) отражается на дисплее. Спектр распечатывают на принтере нажатием клавиши "Print".

#### *3.2 Порядок работы на спектрофотометре с внешним управлением от ЭВМ*

Для сканирования, просмотра, обработки и хранения электронных спектров в памяти ЭВМ используется управляющая компьютерная программа «UVProbe».

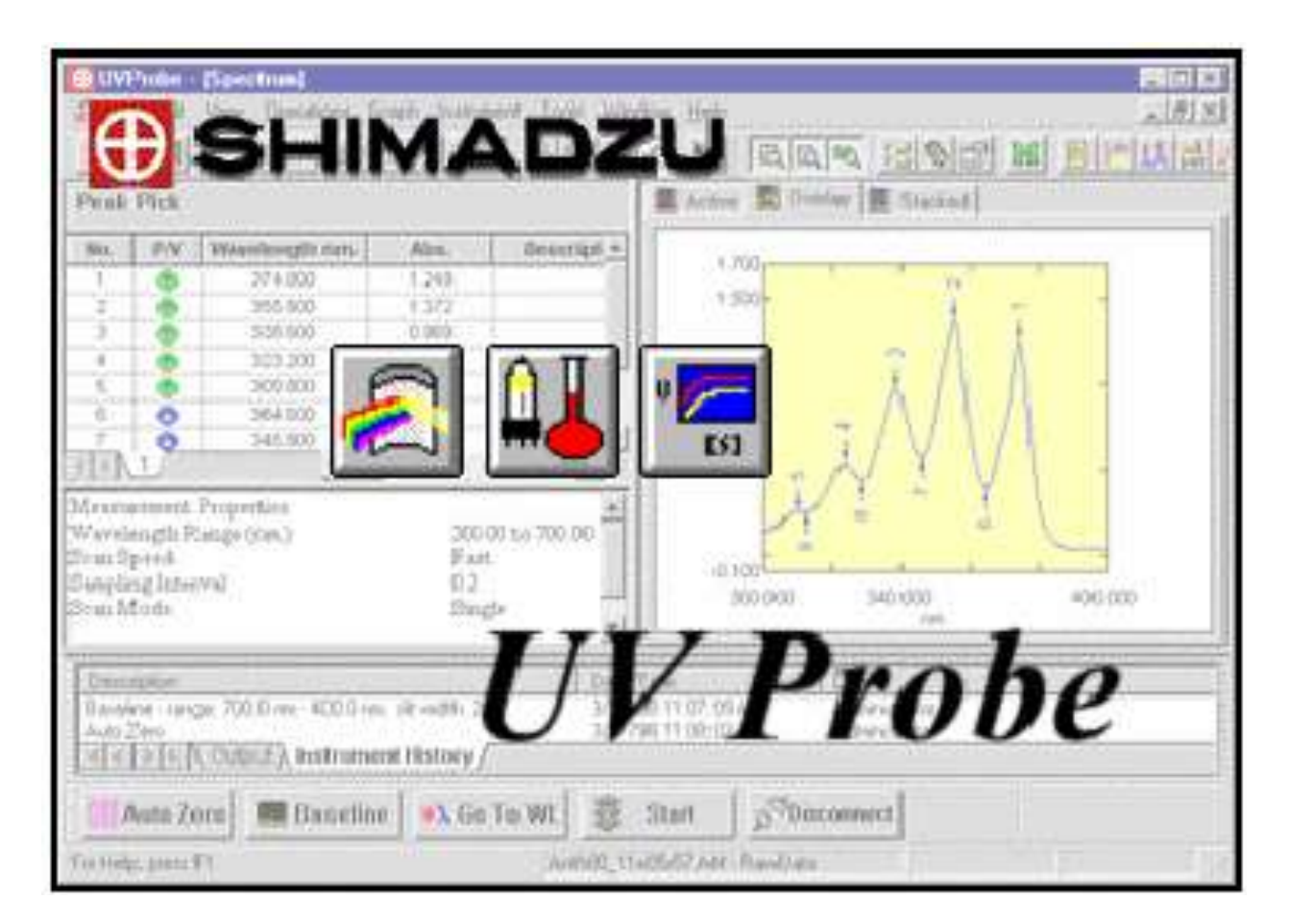

Рисунок 6 – Программная заставка компьютерной программы «UVProbe» Порядок сканирования электронных спектров по этой программе включает в себя следующее:

- 1. Включить спектрофотометр и компьютер.
- 2. Загрузить программу «UVProbe».
- 3. Инициализировать прибор согласно рис. 4.
- 4. После появления на экране прибора вкладки «Выбор режима» (рис. 5)нажать клавишу "F4" для перевода спектрофотометра на управление от ЭВМ.
- 5. В окне на экране компьютера (рис. 7) выбрать спектральный модуль (рис. 8):

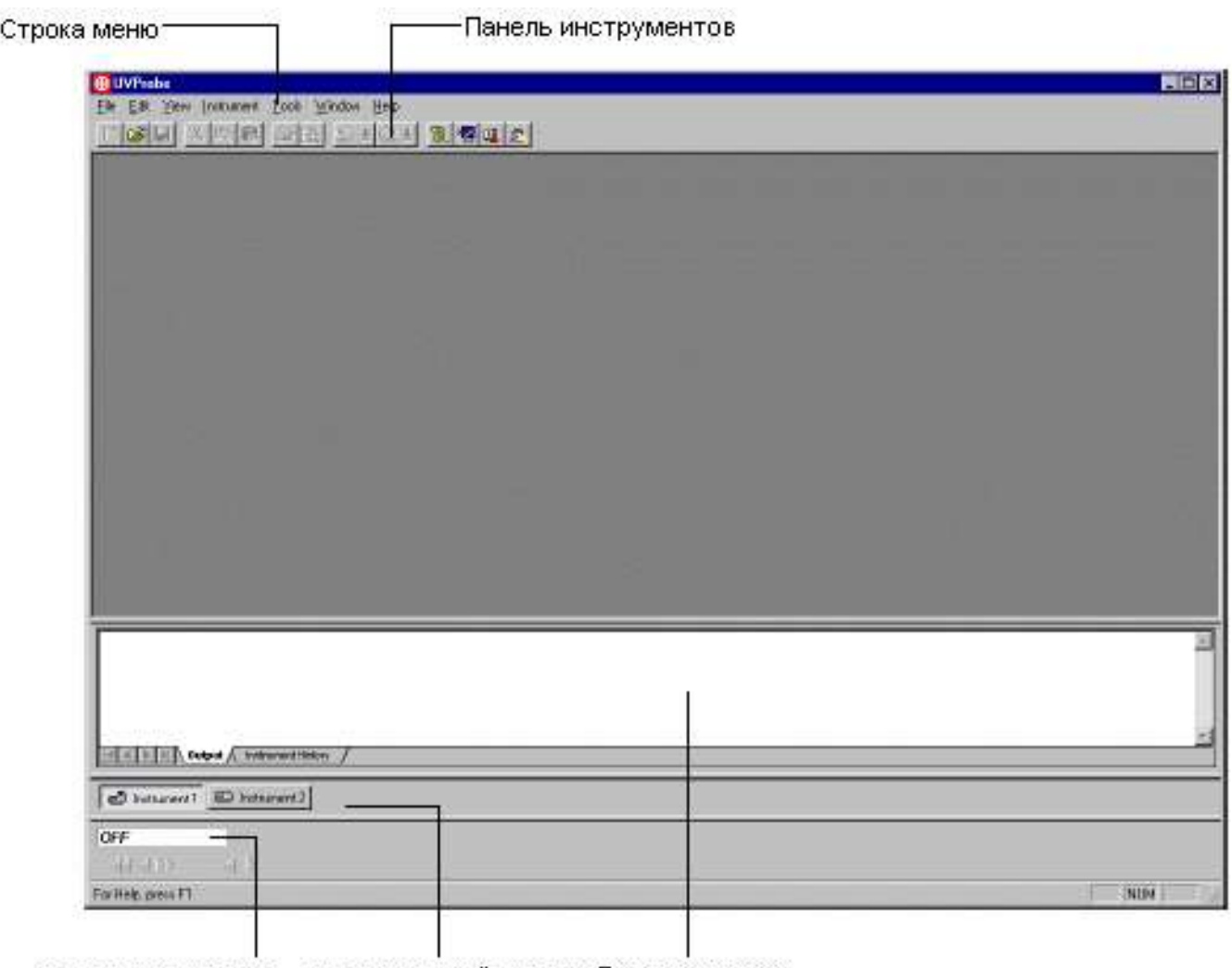

Состояние прибора Подключенный прибор Выходное окно

Рисунок 7 – Основное окно программы «UVProbe»

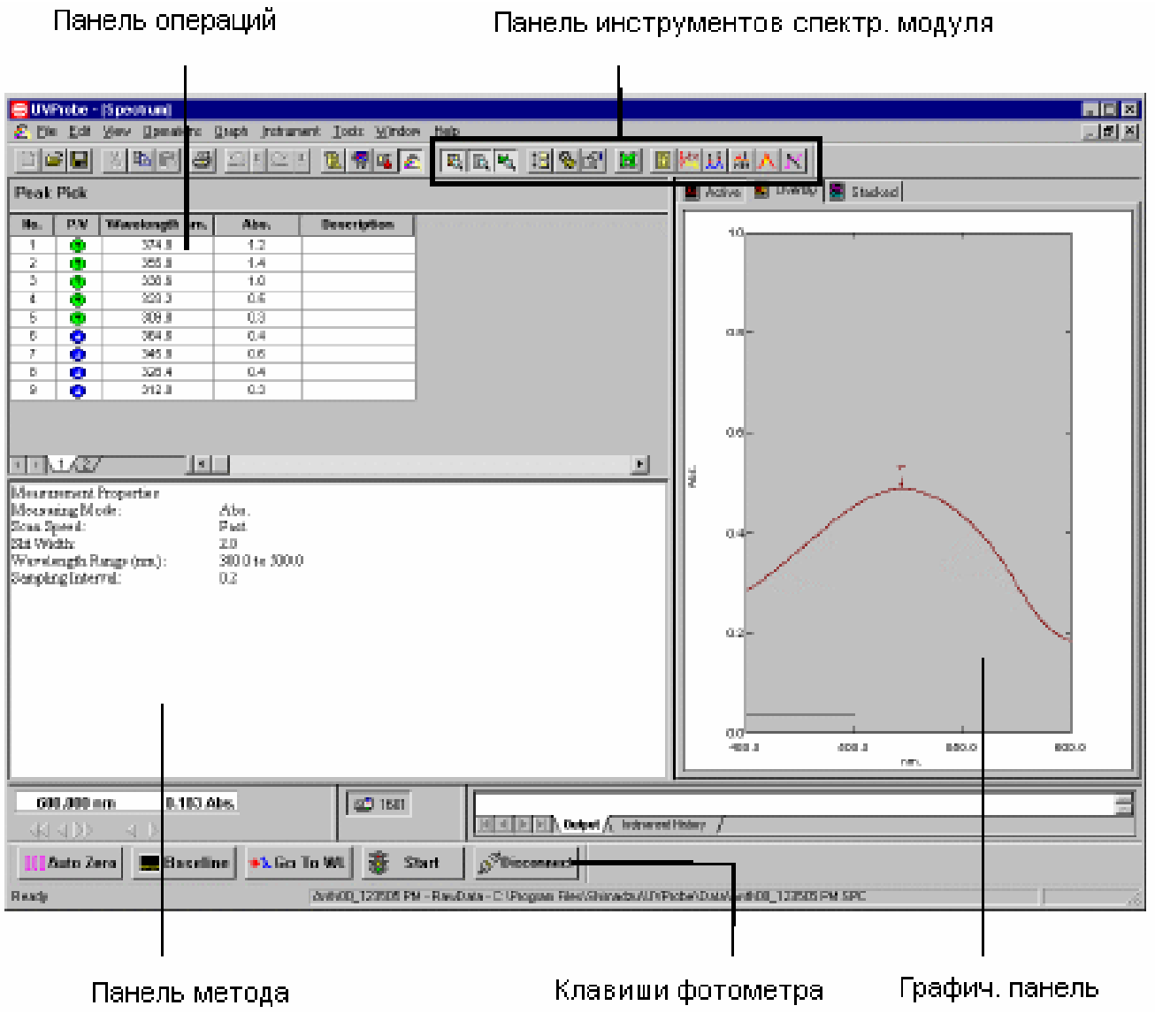

Рисунок 8 – Окно спектрального модуля

6. Соедините прибор с компьютером щелчком по клавише"Connect":

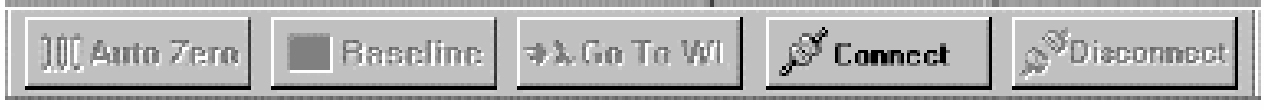

При этом клавиша "Connect"заменяется на клавишу"Start"и активируются другие клавиши управления прибором:

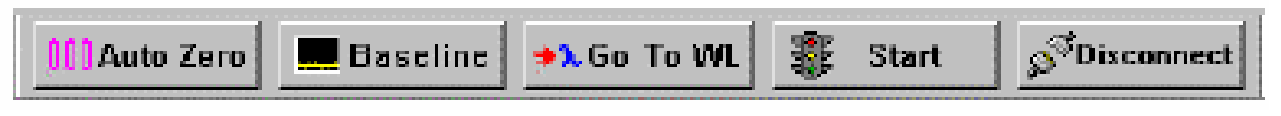

7. На панели инструментов в окне спектрального модуля (рис. 9) щелкните клавишу «Метод»:

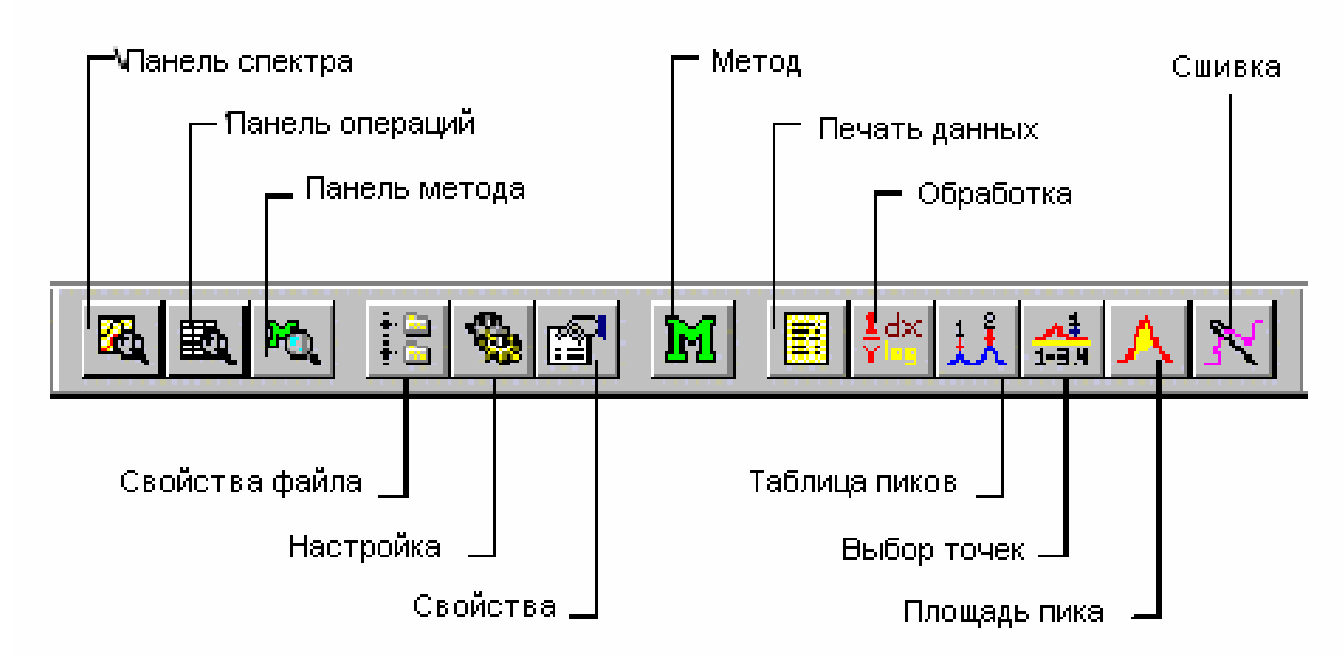

Рисунок 9 – Панель инструментов в окне спектрального метода

- 8. На открывшейся вкладке (рис. 10) задайте параметры сканирования в соответствии с заданием преподавателя: диапазон длин волн, шаг, скорость сканирования.
- 9. Вставьте кювету с раствором сравнения («холостая проба») в кюветное отделение спектрофотометра (рис. 11).
- 10. Приведите базовую линию прибора к «0» по отношению к «холостой пробе», щелкнув клавишу "Baseline" (рис. 8).
- 11. После завершения коррекции (активируется клавиша "Start") вставьте рабочую кювету с анализируемым веществом в кюветное отделение.
- 12. Запустите сканирование спектра щелчком по клавише "Start". При этом в окне спектрального модуля (рис. 8) появляется график спектра в режиме "online".
- 13. Проведите обработку полученного спектра согласно заданию преподавателя, используя инструментарий спектрального модуля (рис. 9).
- 14. Распечатайте результаты или сохраните их на сменном носителе для оформления лабораторной работы.

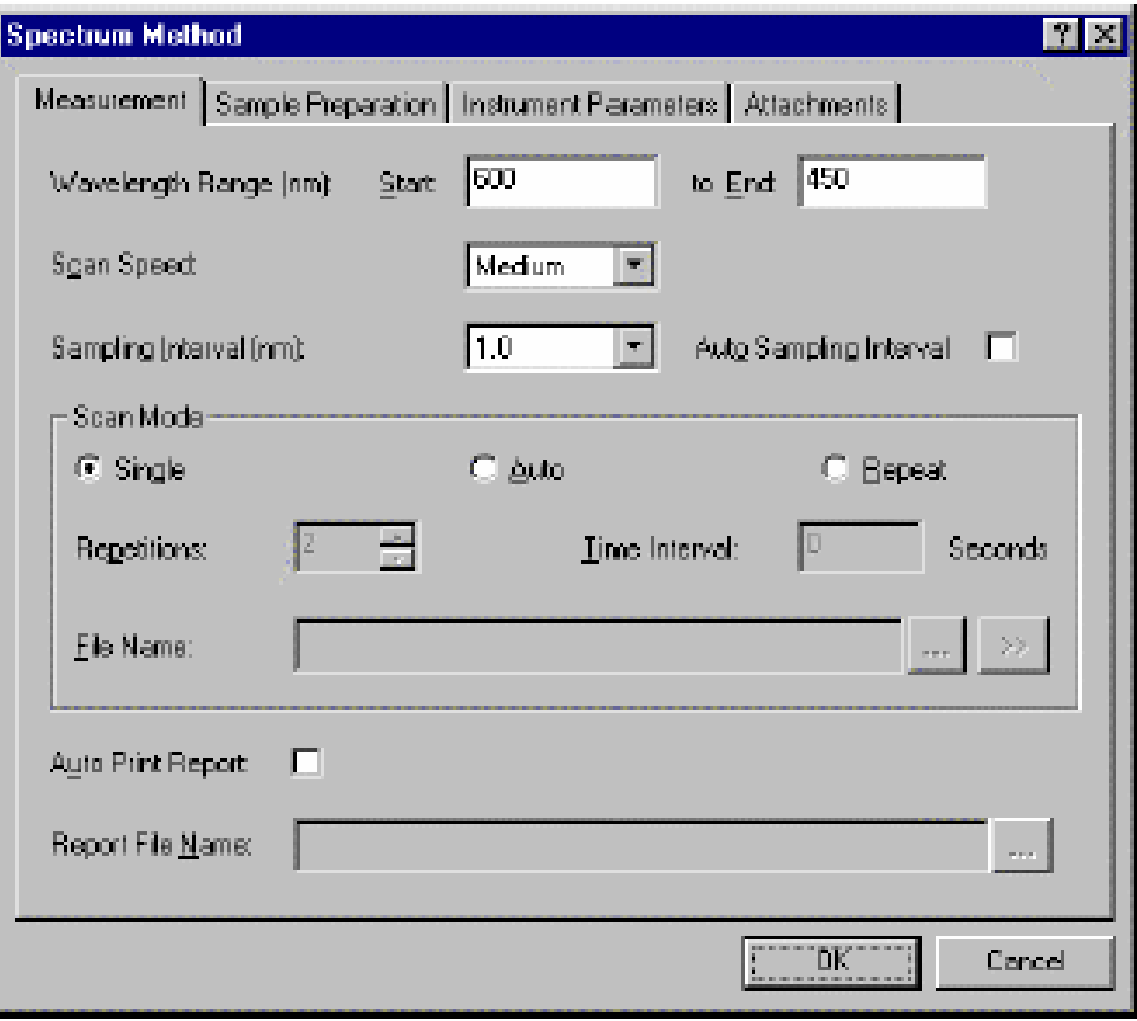

Рисунок 10 – Окно задания параметров сканирования

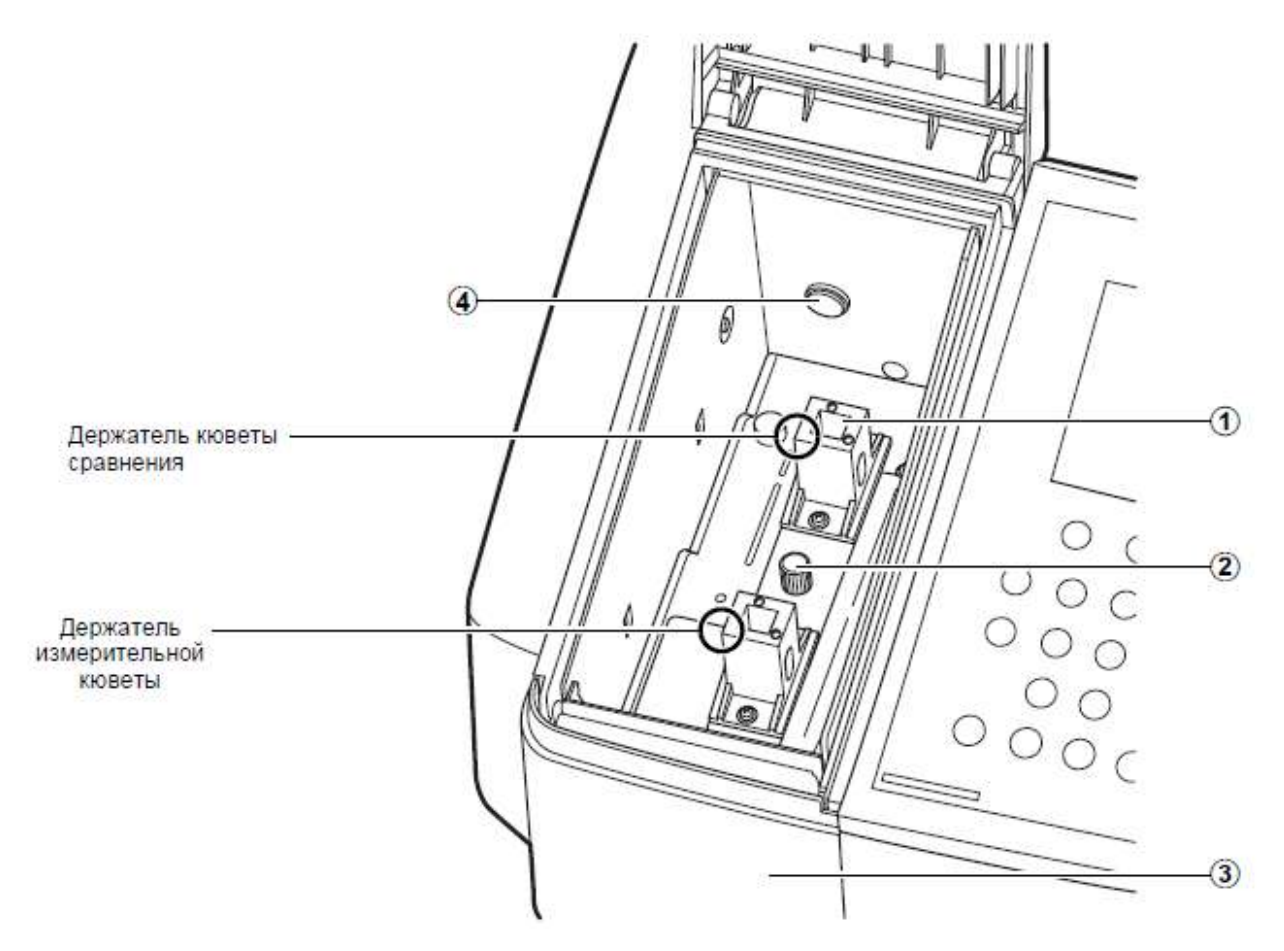

Рисунок 11 – Кюветное отделение спектрофотометра

#### *3.3 Методика подготовки образцов*

Приготовление растворов. Растворитель для приготовления растворов выбирается с учетом свойств, как растворяемого вещества, так и самого растворителя. Свойства некоторых растворителей, используемых в УФспектроскопии, указаны в табл. 4. При выборе растворителя необходимо учитывать возможность его взаимодействия с растворенным веществом, область прозрачности и вызываемые неспецифическими межмолекулярными взаимодействиями смещения максимумов полос поглощения.

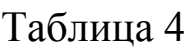

| Растворитель    | $\lambda^*$ пред, | $n^{20^{\circ}}$<br>, HM | $\epsilon$ | $T_{\text{mJ}}$ , °C | $T_{KHH}$            | ρ,                        |
|-----------------|-------------------|--------------------------|------------|----------------------|----------------------|---------------------------|
|                 | HM                |                          |            |                      | $\rm ^{\circ}C$      | $\Gamma$ /CM <sup>3</sup> |
| Вода            | 195               | 1.3333                   | 78.5       | 0.0                  | 100                  | 0.9982                    |
| Метиловый спирт | 210               | 1.3288                   | 32.6       | $-97.8$              | 64.6                 | 0.7913                    |
| Этиловый спирт  | 207               | 1.3610                   | 24.3       | $-117.3$             | 78.3                 | 0,7893                    |
| Хлороформ       | 246               | 1.4460                   | 4.8        | $-63.5$              | 61.2                 | 1.4890                    |
| Ацетон          | 331               | 1.3591                   | 20.7       | $-94.8$              | 56,2                 | 0.7910                    |
| Диоксан         | 215               | 1.4224                   | 2.2        | 11.8                 | 101.3                | 1.0337                    |
| Бензол          | 280               | 1.5011                   | 2.3        | 5.5                  | 80.1                 | 0.8790                    |
| Гексан          | 199               | 1.3749                   | 1.9        | $-95.3$              | 68.7                 | 0.6490                    |
| Циклогексан     | 211               | 1.4263                   | 2.0        | 6.6                  | 80.9                 | 0.7787                    |
| $x - 1$         |                   |                          |            | ____________         | $\sim$ $\sim$ $\sim$ | $10 - 5$                  |

Некоторые растворители для УФ спектроскопии

\*коротковолновый предел, где при толщине слоя 10 мм пропускание 0.25.

Концентрация растворов подбирается таким образом, чтобы значение плотности в максимуме полосы попадало в оптимальный интервал фотометрических измерений (0.3-1.5 ед. оптической плотности). Растворы готовят в мерных колбах по точным навескам образца. Для стандартных кювет ( $l=1$  см) и значения  $\varepsilon=10^3$ -10<sup>4</sup> обычные концентрации растворов составят порядка 10-4 моль/л.

*Твердые образцы*. Электронные спектры монокристаллов, стекол, полиморфных образцов, имеющих плоскопараллельные грани, измеряют, помещая образец в пучок излучения. Если образец имеет неправильную форму, то его можно погрузить в иммерсионную жидкость,не поглощающую в исследуемой области спектра, с близким показателем преломления. Можно использовать также технику прессования таблеток из смеси исследуемого вещества с галогенидами щелочных металлов.

# **ПОРЯДОК ВЫПОЛНЕНИЯ РАБОТЫ**

1. Изучить порядок работы на спектрофотометре «UV-1800»с ручным и внешним управлением от ЭВМ.

2. Просканировать электронные спектры предложенных образцов с использованием компьютерной программы«UVProbe».

3. Определить количество и полуширину полос, длину волны в максимумах.

4. Провести отнесение полос по типу электронного перехода, используя параметры электронных спектров, литературные данные (табл. 1), сведения о природе вещества.

5. Оформить результаты лабораторной работы в виде отчета с приложением полученных электронных спектров.